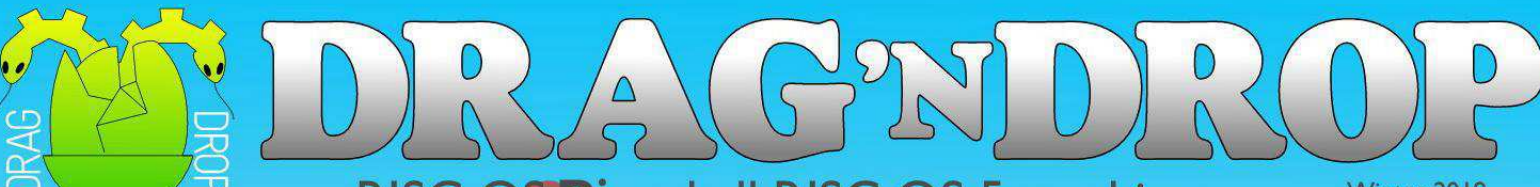

# RISC OS Pi and all RISC OS 5 machines

Winter 2018 Volume 9 Issue 2 £3.75

# Type in all in! **Games** Cake Hog

**Buggies** Pebbles

**Apps** 

File typing made easy

# **Reviews**

New Basic Manual Protector Scanning wands

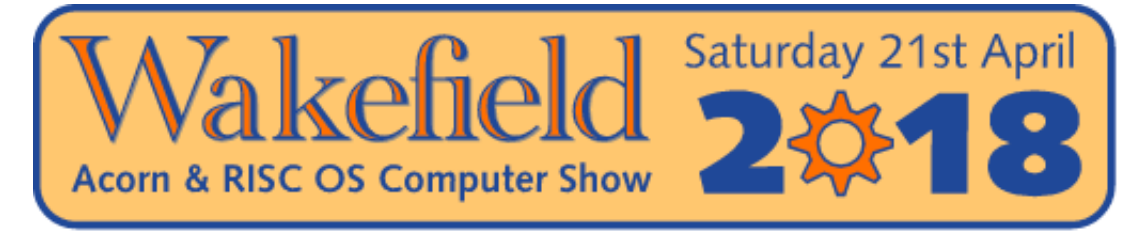

## The North's premier RISC OS show

## Now in its 23rd year

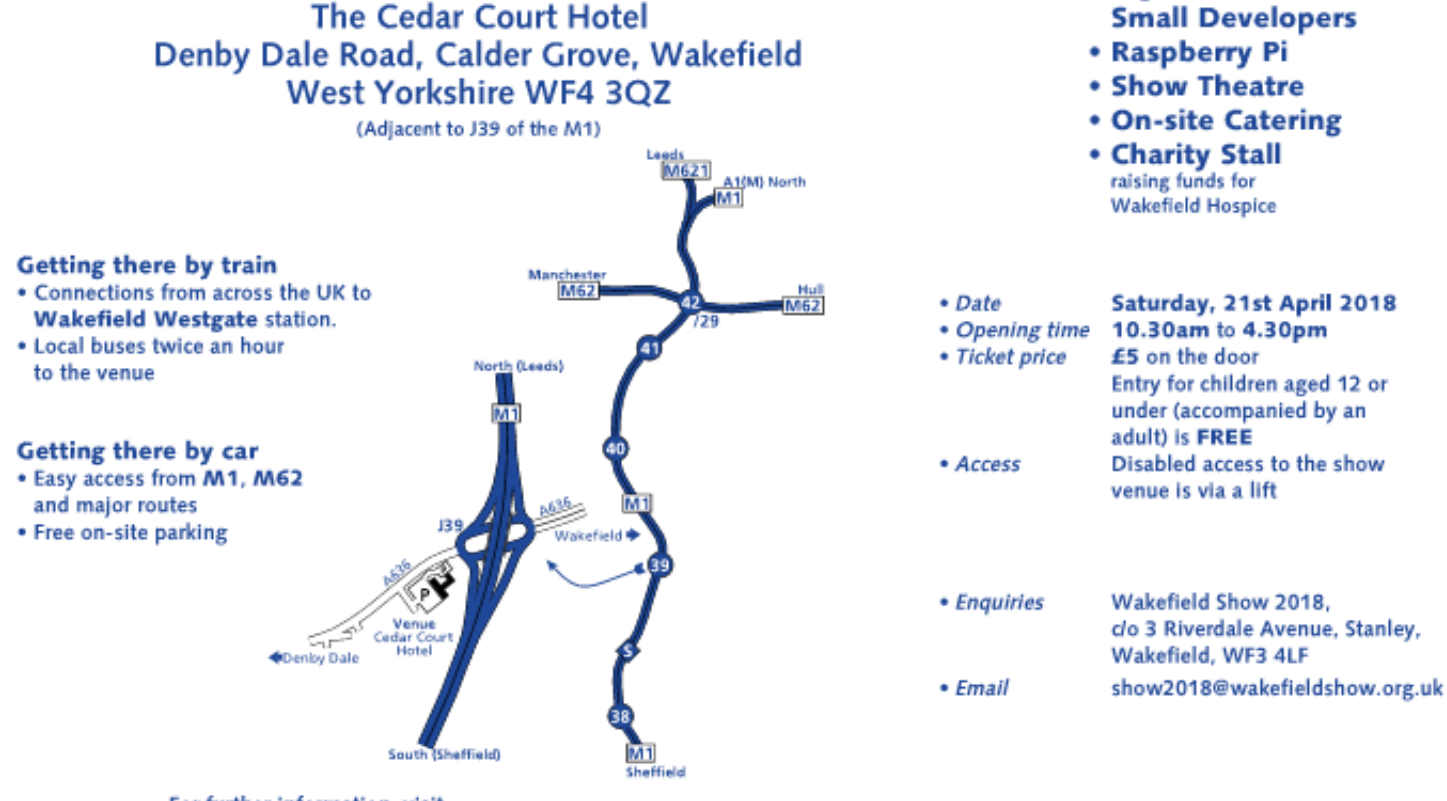

RueC-Os Cos

Show organised by

<sub>Regioned</sub> Tsie

 $s^{selfel}q$ 

• Big Names and

For further information, visit

www.wakefieldshow.org.uk

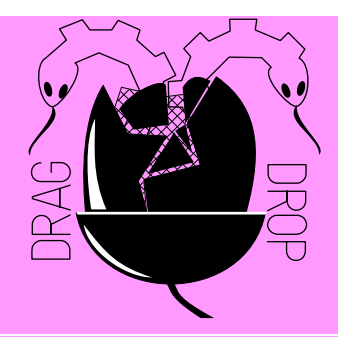

Copyright © Drag 'N Drop 2018 Produced on RISC OS computers

The views expressed in this magazine are not necessarily those of the editor. Alternative views are always welcome and can be expressed by either writing an article or a short editorial.

All articles and advertisements are published in good faith. No materials in this publication are meant to be offesnsive or misleading. If you come across something you believe is either of the above please contact the editor using the details below.

> Contact Information Editor: Christopher Dewhurst Email: editor@dragdrop.co.uk www.dragdrop.co.uk

## **EDITORIAL**

Hello and welcome to the Winter 2018 edition of *Drag 'N Drop*.

There are three great games in this issue, Cake Hog comes complete with type-in sound samples, Buggies uses the RISC Digital Sound Processor (DSP) for its sounds but if you fancy a quiet board game then why not type in Pebbles.

Plus all the regular news and reviews, it's great to see so many people developing products for RISC OS.

If you have any suggestions for what you'd like to see in the magazine, please email them to the address in the panel.

Christopher Dewhurst

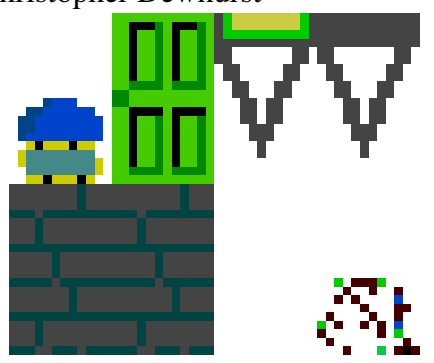

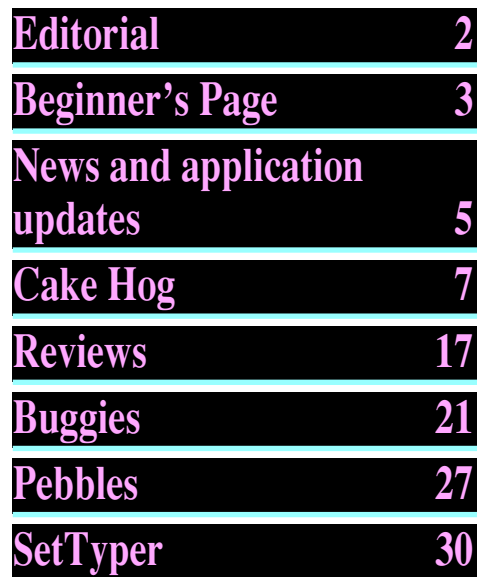

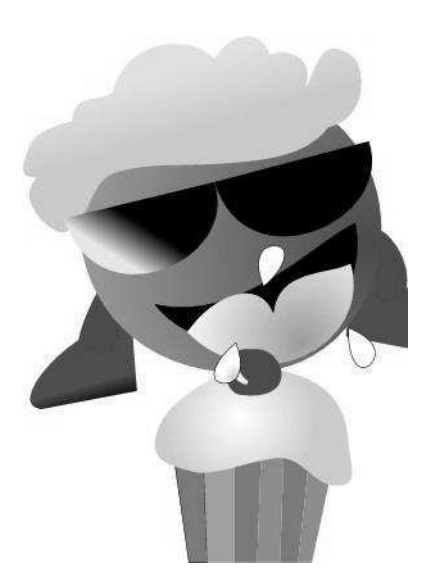

## *Beginner's Page*

## **How do I get the BBC Basic prompt?**

 Press F12 and type \*BASIC and press Return. You can change the screen mode with MODE n where n is a number e.g. MODE 7 or MODE 0.

Type AUTO for automatic line numbering. Press Escape to stop and type *SAVE "myprog"* followed by Return to store *myprog* on hard disc.

To return to the desktop type \*QUIT.

Programs listed in *Drag 'N Drop* are assumed to work on all machines with RISC OS 5 e.g. Raspberry Pi, unless otherwise stated.

#### **How do I open a Task window?**

Menu click over the Raspberry icon on the right side of the iconbar and select click on Task window. Or press  $Ctrl + F12$ .

**Next** 

# 1440K

You may need to reserve more memory for the task in which case adjust-click on the Raspberry icon and under Application tasks click and drag the Next slide bar out to

the right.

You can also type programs in a task window, hold down Ctrl and press F12. You can't use the cursor editing facility or change MODE, however.

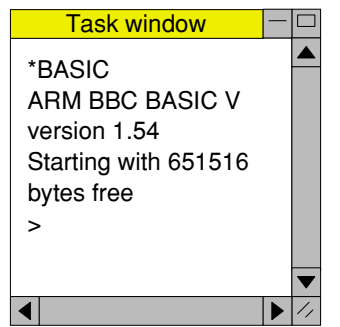

You can also program and run Basic programs from the desktop. Doubleclicking on the filer icon runs it, holding down Shift and **Basic** double clicking loads it into

your text editor.

### **How do I select the currently selected directory?**

Articles may tell you to set the CSD (currently selected directory). Just click menu over filer window and choose Set directory ^W.

### **How do I open an Applcation Directory?**

Application directories begin with a ! called 'pling'. Hold down shift and double click select to open the directory.

#### **I get blank a screen when trying to run games listings**

Check you have the Anymode module installed. You can download it from [www.pi-star.co.uk/anymode](http://www.pi-star.co.uk/anymode). It goes in *!Boot.Choices.Boot. Predesk*.

Open the !Boot application directory, in the root directory of the SD Card, that is *SDFS::RISCOSPi.*

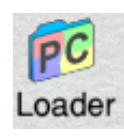

*\$.!Boot.* Locate the *Loader* which is a multicoloured directory with PC written on it. With

Shift held down double click it to open it. Create a text file in Edit with the following line (press Return at the end):

#### disable\_mode\_changes

Save it inside *Loader* as *CMDLINE/ TXT* and restart your machine.

# *Introducing the Ident Compact Edition*

A stylish, affordable and flexible stand-alone casing solution for Raspberry Pi®.

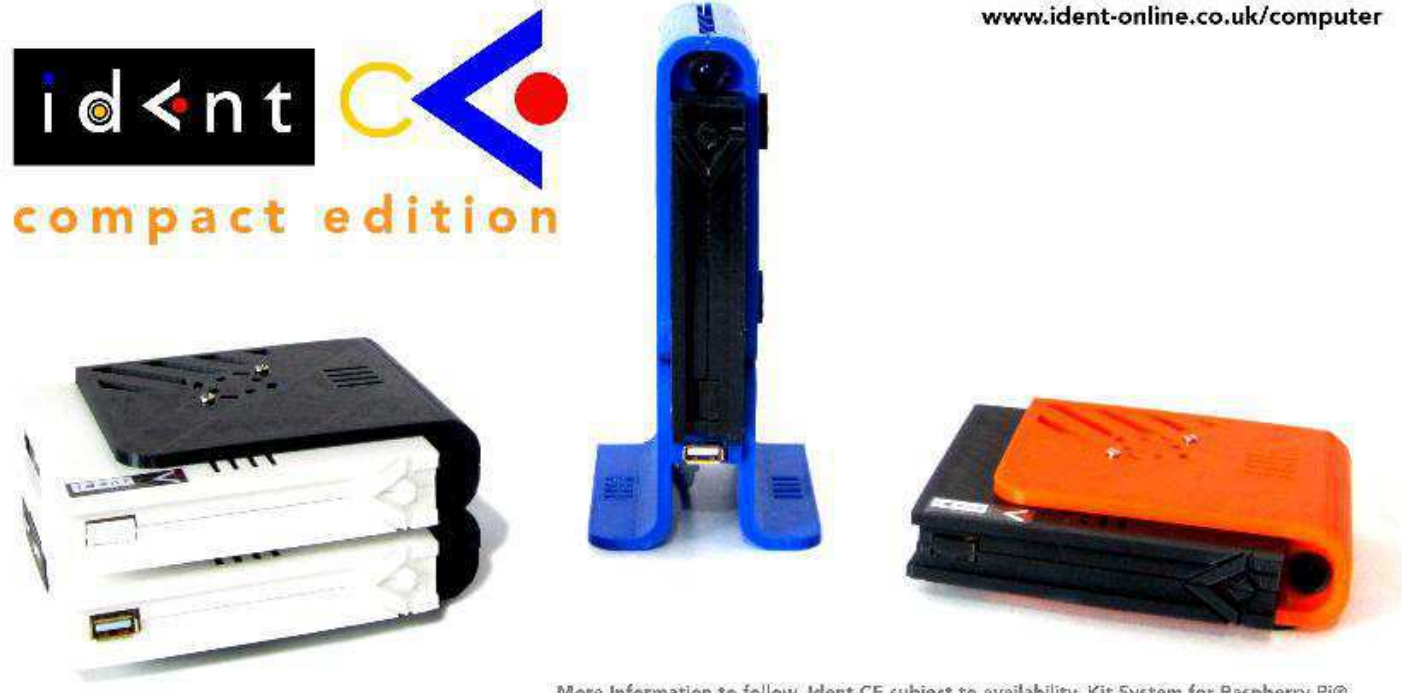

More Information to follow, Ident CE subject to availability, Kit System for Raspberry Pi®,<br>© 2018 Ident Broadcasting & Communications / TSW Holdings All Rights Reserved.

After much time and development Ident Computer is proud to announce its latest product range for 2018.

The Ident Compact Edition or 'CE' brings together the latest in 3D print technology and manufacturing techniques to bring an exciting new product to the hobbyist and education markets.

Using Ident CE, users can build open and flexible computing systems tailored to their needs and all in a compact desktop unit.

# *www.ident-online.co.uk/computer*

# *News and App Updates*

#### **Wakefield Shows 2018**

The north of England's 23rd RISC OS show takes place on Saturday 21st April 2018 at the Cedar Court Hotel just outside Wakefield. Doors open at 10.30 and tickets cost £5.00. For those coming by train there is no minibus from Wakefield Westgate station this time. Instead catch the regular service buses which goe past the hotel. Further details can be found at [www.wakefieldshow.org.uk.](http://www.wakefieldshow.org.uk)

## **CloneDisc and SystemDisc**

The two utilities costing £15.00 each formerly sold by Piccolo systems are now available for purchase again in the Elesar shop found at [shop.elesar.co.uk/index.php?route=](http://shop.elesar.co.uk/index.php?route=product/product&product_id=72) [product/product&product\\_id=72](http://shop.elesar.co.uk/index.php?route=product/product&product_id=72) (substitute the  $=72$  for  $=73$  for SystemDisc). CloneDisc is designed

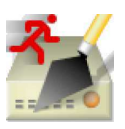

for copying entire discs and disc images. SystemDisc is designed for creating dualformat media, e.g. the SD

card in the Raspberry Pi which has to have a Boot partition containing the firmware and an ADFS partition containing your RISC OS files.

### **Impression-X 5.78**

Work is continuing to update Impression, the iconic RISC OS desktop publishing application. About 45% of the code is reported to be '32-bit safe' (can run on modern machines without emulation). Development is being funded on a subscription basis. One subscription icon

costs £60 from PlingStore and buys the current release plus three further updates when as they become available.

### **MakeDir 2.02**

This application which allows you to change the standard blue directory icon for individual icons has been

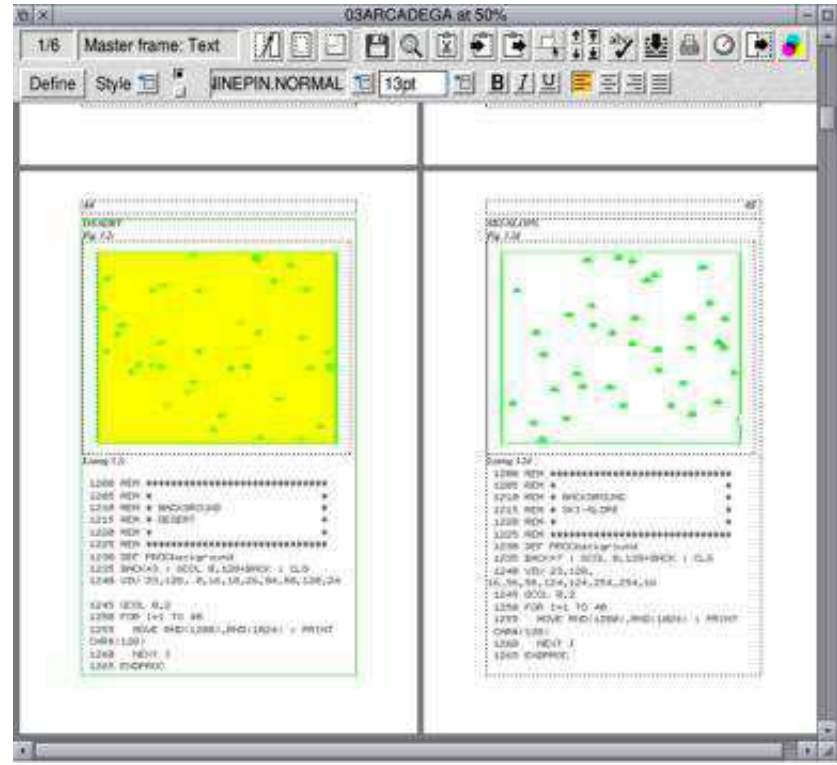

Drag'N Drop | Winter 2018 | [www.dragdrop.co.uk](http://www.dragdrop.co.uk) | Page 4

updated to version 2.02 for compatibility with newer machines and can be downloaded free from [www.jpeachey.co.uk/computing/](http://www.jpeachey.co.uk/computing/software/more/make.html) [software/](http://www.jpeachey.co.uk/computing/software/more/make.html)

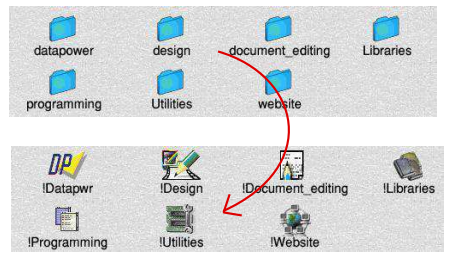

#### **FamTree**

This is a new commercial application being released at the South West show for displaying family trees. It will take GEDCOM data (the standard format for exchanging genealogical data) and produce a Draw file. Cost is expected to be about £15.00. Visit [www.svrsig.org/](http://www.svrsig.org/SW2018.htm) [SW2018.htm](http://www.svrsig.org/SW2018.htm) for further details.

## **Password 1.54k**

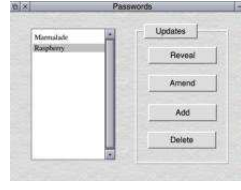

 This is a simple password database. It has a minor update to run on newer machines like the

Titanium. Download from [www.jpeachey.co.uk/computing/](http://www.jpeachey.co.uk/computing/software/more/make.html) [software/](http://www.jpeachey.co.uk/computing/software/more/make.html)

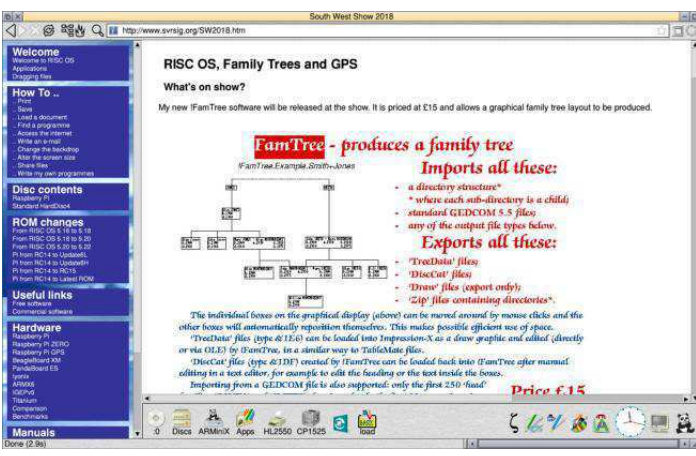

#### **Manga** Manga comics originated in Japan and have distinctive artwork (oversized eyes, unusual hair colour etc.) There is a website dedicated to Manga (mangareader.net) and thanks to a RISC **E A OS** app you can browse

*FamTree is to be released at the South West show.*

## **RDSP 0.40**

One of the problems with RISC OS is that no simple interface was ever provided to play sound samples or synethesize sounds, except voice generators which are complicated to write. This shortfall is being addressed with RDSP and, whilst very much still under development, version 0.40 is now available having had chorus and sound queuing added. A full '1.0' release is expected soon. Download RDSP from

[www.amcog-games.co.uk/rdsp.htm](http://www.amcog-games.co.uk/rdsp.htm). Our series on using RDSP will be back in the Spring edition of *Drag 'N Drop*.

them all. The app, very much under development still, is available at [heyrick.ddns.net/files/](http://heyrick.ddns.net/files/manga20170715.zip) [manga20170715.zip](http://heyrick.ddns.net/files/manga20170715.zip)

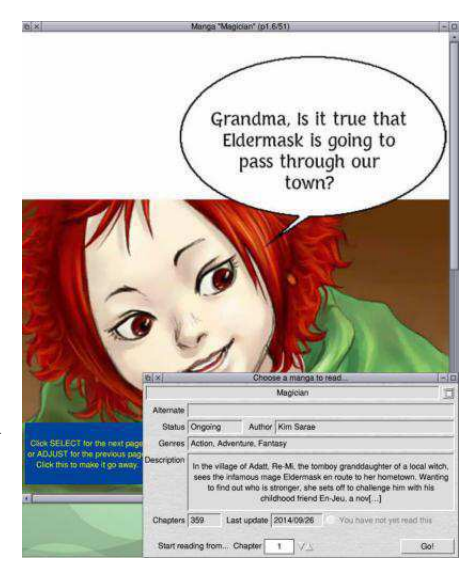

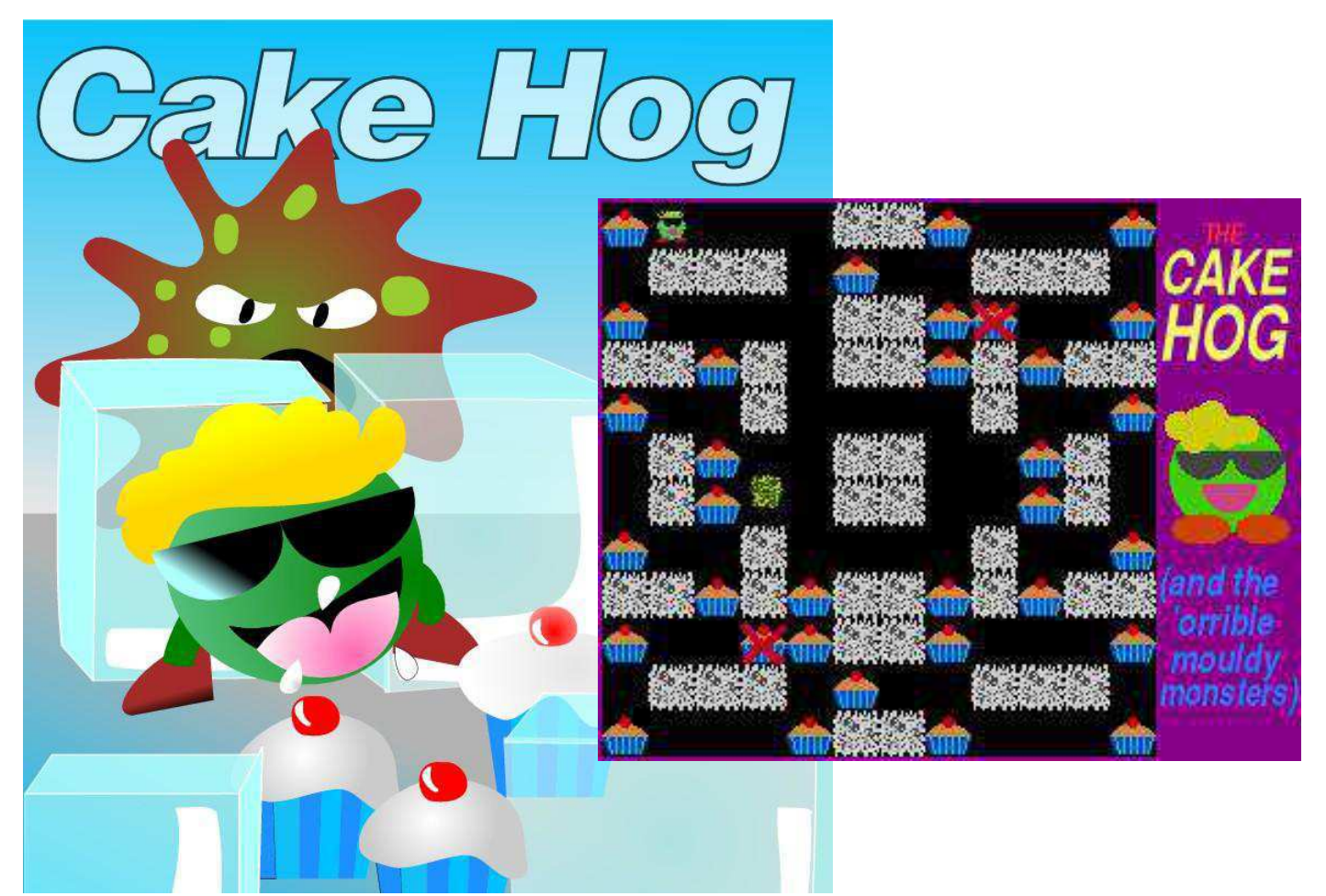

**It's just after midnight and you can't resist a snack of cream cakes but lurking inside the fridge are globs of horrible green mould. Can you eat all of the cakes before being captured by the evil stuff?**

Use Z and X for left and right and K and M for up and down. Dont't eat the wrong cakes which cause the mould to divide into more pieces!

If you want the sound effects to

this game, enter and run Listing 2 which saves three sound samples. They must be made into voice modules using the Generator given in last issue (or any program which takes 8-bit unsigned sounds samples and converts them into a voice module).

Set the CSD to the directory where the sound samples and game listing is by clicking menu over the filer window and choosing Set directory.

If you don't have time or don't want to type in the sounds the game will run perfectly well in silence but you must REMark out line 80:

#### 80REMPROCsoundinit

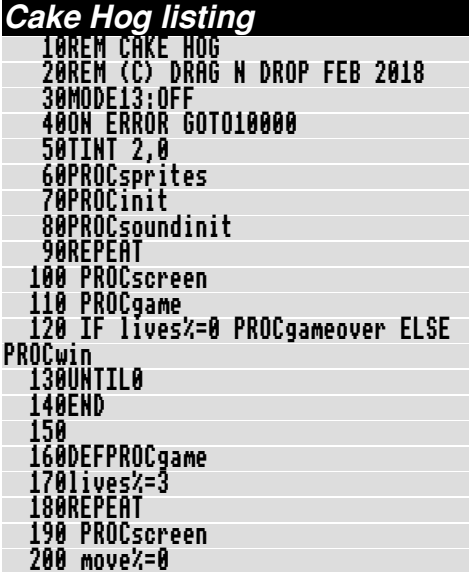

Ę

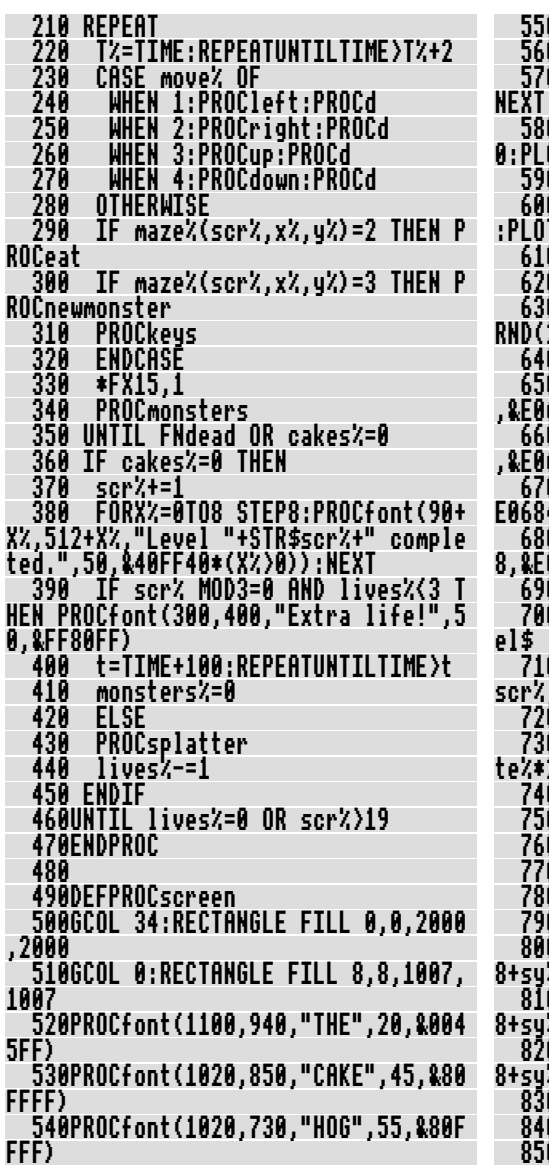

0GCOL13:CIRCLE FILL 1144.522.104 0GCOL7:FOR XX=0 TO 110 STEP 110 0ELLIPSE FILL 1098+X%,420,50,30: 0GCOL39:MOVE1150.500:MOVE1100.50 DT181.1230.500 06ČOĽ2I:FOR XZ=0 TO 100 STEP 100 0MOVE1100+X%, 560:MOVE1055+X%, 560 T181.1145+XX.560 ONĒĪT 06COL15:FOR X%=1 TO 12 CIRCLE FILL 1050+RND(50)\*3.580+ 25) \*2.24 ANEXT:GCOLA 9PROCfont(1020.300."(and the".30 5841). 0PROCfont(1040,230,"'orrible",30 6841) 0PROCfont(1040,160,"mouldy",30,& 0PROCfont(1020,100,"monsters)",2 A6841) Acakes%=A ARESTORE (442A+scr%#1A):READ lev 0FOR start%=0 TO 3:READ starts%( start%):NEXT AFOR bute%=0 TO 35 d block%=EVAL("&"+MID\$(level\$,by: { 2+1.2)) FOR hitz=A TO 3 chr%=block% AND 3 sx%=(byte% MOD3)\*4 + bit% su%=bute% DIV 3 maze%(scr%,sx%,sy%)=chr% CASE maze%(scr%.sx%.sy%) OF WHEN 3:PROCsprite(2,8+sx%\*84, (\*84):cakes%+=1 WHEN 2:PROCsprite(1.8+sx%\*84. %\*84):cakes%+=1 HHEN 1:PROCsprite(0.8+sx%\*84.) ا 484) I FNDCASE 0 block%=block% DTU 4 A NFXT bit%

Drag 'N Drop | Winter 2018 | www.dragdrop.co.uk | 8

**Product**: Equatech Wireless Keyboard and Mouse **Supplier**: Home Bargains **Price**: £9.99

Home Bargains is chain of budget shops which has expanded in recent years and stocks a variety of electronic products. The first one reviewed here is the Equatech wireless keyboard/mouse bundle compatible with RISC OS.

There is a tiny USB plug which acts as the receiver for both keyboard and mouse. This is a boon if (as I do) you use a Raspberry Pi B with only two USB sockets: simply plug the receiver into one USB outlet and the second socket is free for other devices.

The keyboard takes one AAA battery and the mouse a slightly larger AA battery. Unlike the wireless mouse (reviewed next) there is no on/off switch but both devices appear to 'sleep' after a few minutes of inactivity and to 'wake' them up you press a mouse button or tap a key on the keyboard.

Initially I found that other devices plugged into my USB hub suddenly disappeared from the iconbar. This problem seemed to go

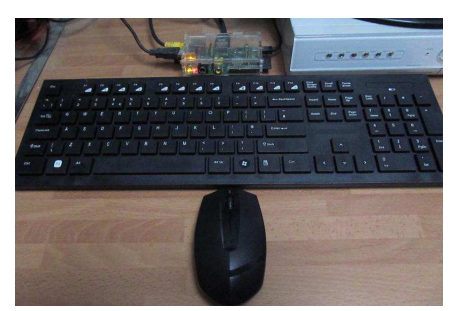

 away after a time and things have behaved perfectly since.

The mouse is comfortable to hold in either hand but the keyboard has a flimsy feel: the keys are like 'Scrabble' tiles.

Keyboard and mouse have an 8 metre range so I could type things sitting in a separate room! I suppose this aspect is handy if you were sitting some distance from your Pi, giving a presentation in a large hall perhaps. **Reviews**<br> **Reviews**<br> **R** 

Summing up it's a tenner well spent getting rid of tangled

#### **Product**: Equatech Wirless Mouse **Supplier**: Home Bargains **Price**: £3.99

This wireless mouse takes two AAA batteries and has an on/off switch to conserve power.

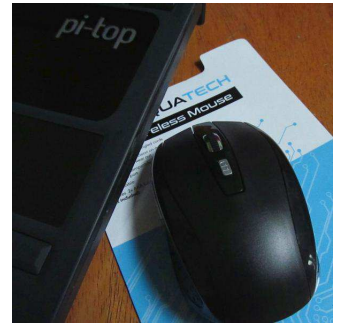

It is especially useful if you are running RISC OS on a Pi-Top laptop computer because the USB sockets on the Pi are tricky to reach through the hole on the side of the machine.

The receiver is a tiny USB plug and it can be concealed inside the bottom of the mouse but actually once you've plugged it into the Pi you can leave it there.

I found the battery compartment a bit difficult to open and whilst you will have to spend about 50p occasionally on new batteries this product is well worth £3.99 and definitely recommended.

**Product**: BBC Basic Reference Manual **Supplier**: RISC OS Open Ltd **Price**: £25.00 + P&P Published: October 2017

The only printed copy of an official BBC Basic guide for RISC OS that I have ever been able to get hold of is an ancient Archimedes *BBC Basic Guide.*

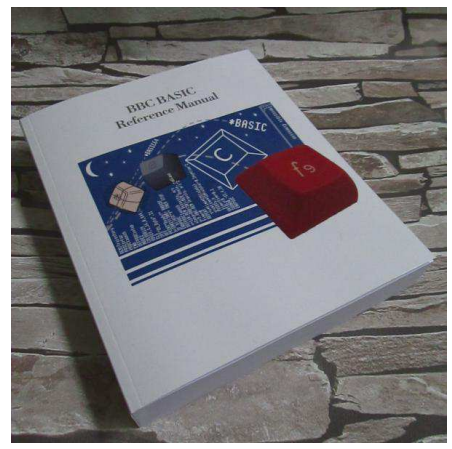

A newer issue appeared in the 1992 and an online version is available at [www.riscos.com/](http://www.riscos.com/support/developers/index.htm) [support/developers/index.htm](http://www.riscos.com/support/developers/index.htm) but otherwise it's been out of print for over 20 years. Thanks to the efforts of RISC OS Open Ltd (ROOL) a fresh 520-page volume can be bought directly from the their website at [www.riscosopen.org/](http://www.riscosopen.org/content/sales)

[content/sales](http://www.riscosopen.org/content/sales) where postage is £4.50, or Amazon where postage is only £2.80 (in Britain).

I only have the online manual at riscos.com to draw comparisons with. This was last updated in 2015 and I apologise if I have missed anything from the printed 1992 edition.

The 2017 manual has four divisions which are slightly different: Overview, Programming Techniques, Reference, and Appendices (as compared to the Overview, Programming Techniques, Keywords and Appendices).

Don't expect anything completely new in the 2017 edition: the standard version of BBC Basic supplied free with every RISC OS machine is still BASIC V.

The Overview has some additional text under BASIC VI, an alterntive BASIC V of interest to mathematical programmers wanting higher accuracy in calculations.

One observation I've made over the years is that, compared to the BBC Micro user guide, Basic programming examples in any RISC OS manuals are few and far

between. The 2017 manual sticks to the same old examples which is a little disappointing. I guess more space would be taken up with extra demonstration listings, though.

I was interested to see what had been updated in the Programming section regarding screen modes. As you probably know, the hardware used on the the Raspberry Pi can't display *less* than 256 colours so previous editions of the manual describing how to use screen modes with less than 256 colours had become redundant with the advent of RISC OS on the Pi.

However the version of RISC OS which the Pi uses (RISC OS 5) can also run on legacy hardware which *can* display screen modes of less than 256 colours. So the manual now has to try and please all of the people all of the time!

Mention of traditional, numbered screen modes has been consigned to a short paragraph and only the section on 'Modes with 256 colours or more' is relevant to RISC OS on the Pi.

Demonstation listings still appear to use the Mode 'string' method of changing mode e.g. **MODE X640**

**Y256 C4**. Owing to the 'behind the scenes' calls that RISC OS uses it interferes with desktop Wimp mode and in my view it would have been better to encourage the reader to use the 'extended Mode statement', for instance MODE 640,512,8.

Screen modes are a complicated business compared to the old days and thankfully Appendix E has been JPEG format (some even now scan overhauled to describe the diverse ways of getting the required display.

 ARM assembler was relegated to Appendix J in the 2015 edition; it's now been given a chapter in its own right in the Reference section of the 2017. It is somewhat abridged, alas. There's no summary of the instruction set as in the 2015 version; instead it refers you to a separate manual, the *Acorn Assembler* (and as far as I'm aware the last edition of that was way back in the 90s) plus a general reading list The particular make and model I of books on ARM programming.

Overall it's good to see the *BBC Basic Reference Manual* refreshed. It's not cheap at £25 but if like me you find paper manuals easier than staring at information on the internet all day then it's money well spent.

#### **Product**: Magic Wand Scanner **Supplier**: Various **Price:** from £40

'Magic Wand' scanners have been on the market for several years now. They're a hand held device about 10 inches long by an inch square which and you slide over the document to be scanned. The image is saved in to PDF) to the on-board memory or micro-SD card.

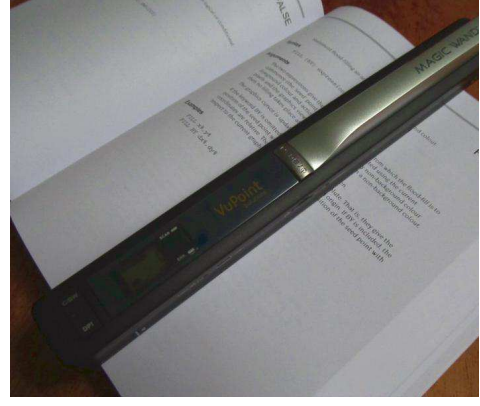

bought was a VuPoint PDS-ST415- VPS Magic Wand offering colour/ black and white, 300 or 900 DPI resolution.

Plugged into my Pi (using the USB to mini-USB cable) it identifies itself as a mass storage device on the RISC OS iconbar

making transfer of scan files straightforward. I can't say whether all makes and models are as flexible as this but even if they don't show up when you connect it to your computer's USB sockets you only need to remove the micro-SD card from the wand, put it into a memory card reader (with a micro to regular SD card adaptor), plug into your Pi and transfer your files that way.

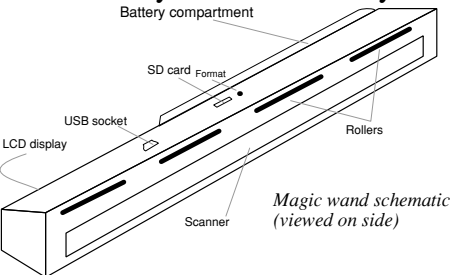

I had expected it to be quite tricky to guide the wand over the document steadily enough to make a decent image but the tiny rollers on the underside of the wand help and the results are surprisingly good.

Pages up to A4 page can be scanned from top to bottom. One advantage over a fixed scanning unit is that, besides being portable, you can scan larger documents in strips and join them together later using an application like Draw.

**Product**: Protector **Supplier**: AMCOG (Plingstore or DVD at shows) **Cost**: £9.99 **Released**: November 2017

Protector is a 'Defender' clone. For those who weren't around in the 1980s, Defender is a sidewaysscrolling game where aliens descend to kidnap the life-forms on the planet surface. If they all reach the top before you can shoot them, action switches to higher up in orbit where the mutated aliens zip around at lightning speed.

Graphics are nothing to write home about but action is solid and the colourful aliens and life forms contrast nicely gainst the oxidized rocks of the planet surface.

Gameplay is enriched with tracks of atmospheric synthesizer music plus opulent sound effects, this is

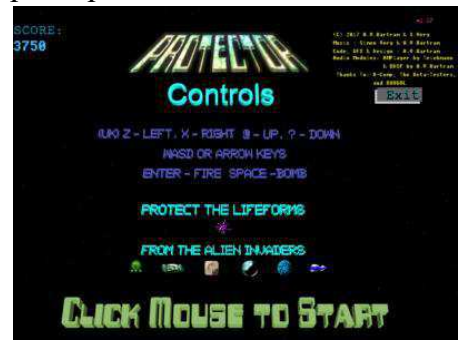

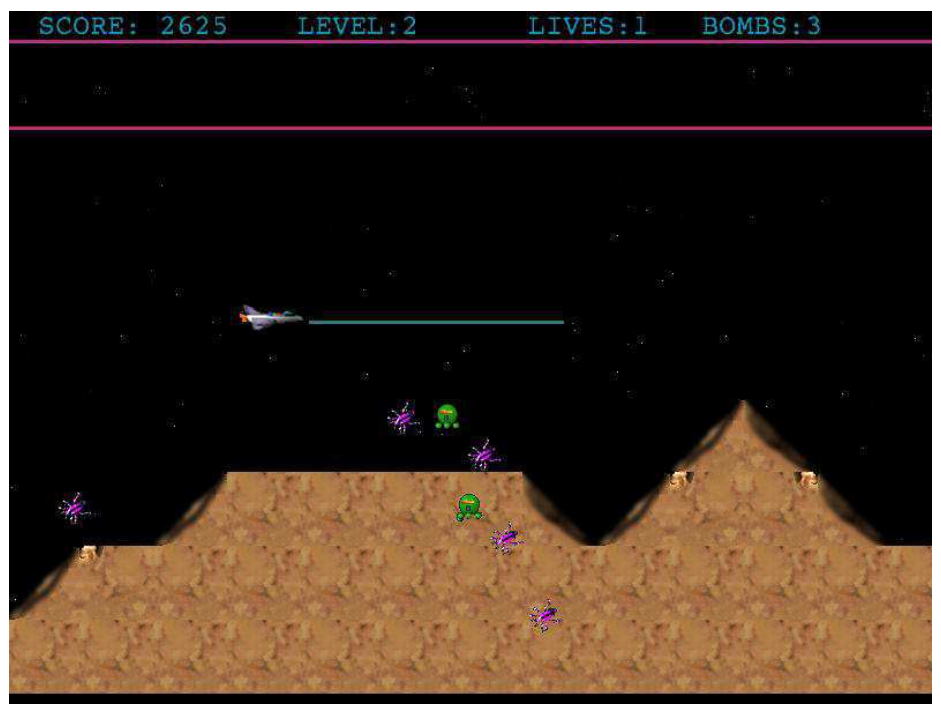

something which the game's author Tony Bartram excels at in all AMCOG releases.

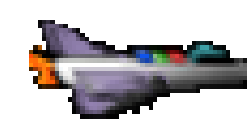

 As I recall you could rescue the life forms dropping back to

the surface in the original version, this doesn't seem to be possible in Protector.

The title screen displays the controls, there are several choices of key combinations which is useful.

Oddly you can't press a key to start, it has to be a mouse click even though the mouse isn't otherwise used in the game.

The scanner at the top of the screen shows a long-range view of the planet with objects represented by pixels, which are tiny.

Bombers, bots, pods and missiles abound in this action-packed game making it worth every penny!

Buggies is a<br>
challenging gan<br>
which you must<br>
guide two vehic<br>
out of a maze.<br>
There are pler<br>
obstacles to nego<br>
including killer<br>
floors, disappear<br>
girders and guns<br>
Different colo<br>
pads on the gird<br>
have effects sucl<br>

#### **Buggies is a challenging game in which you must guide two vehicles out of a maze.**

There are plenty of obstacles to negotiate including killer floors, disappearing girders and guns. Different coloured pads on the girders have effects such as teleporting or activating an object elsewhere on the screen.

Use Z and X to guide the buggies left and right, space bar swaps between the buggies and the / key teleports if the pad

 automatically.

There are three levels, the second two have a time limit so don't hang

## You have control of the Blue Buggy Blue Buggy has teleported.

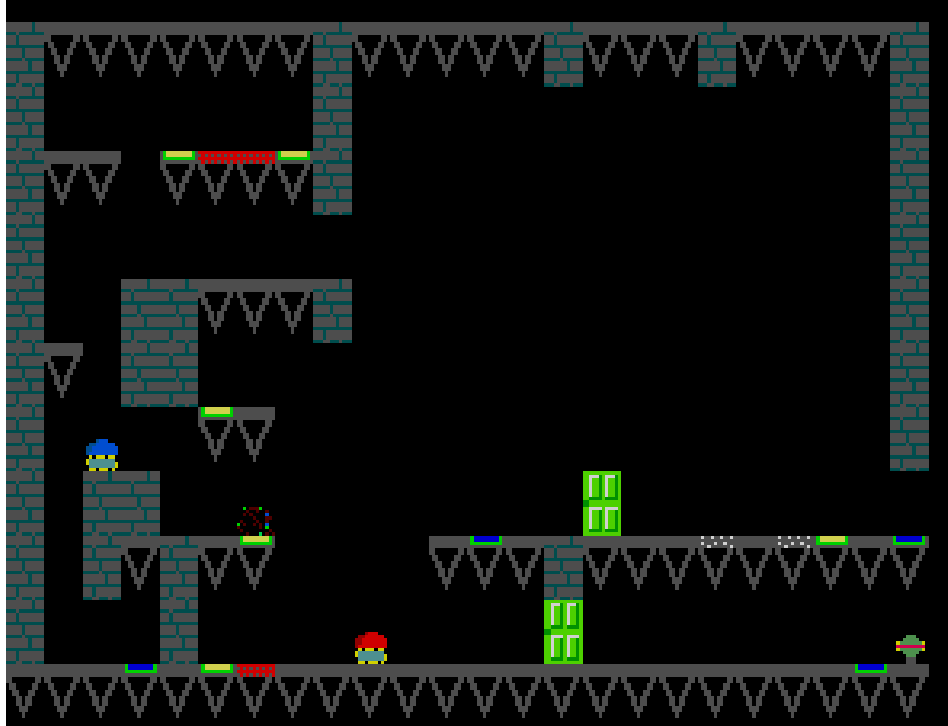

around too long to think! Buggies uses sound effects generated by the RDSP module. If you don't have it on your machine visit [www.amcog](http://www.amcog-games.co.uk/rdsp.htm)[games.co.uk/rdsp.htm](http://www.amcog-games.co.uk/rdsp.htm) and follow the installation instructions.

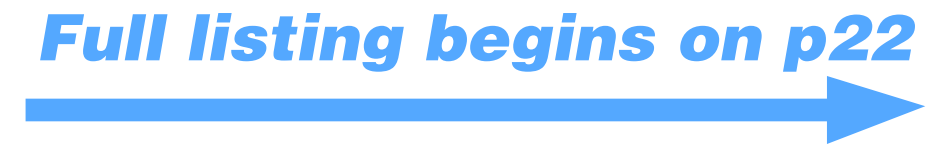

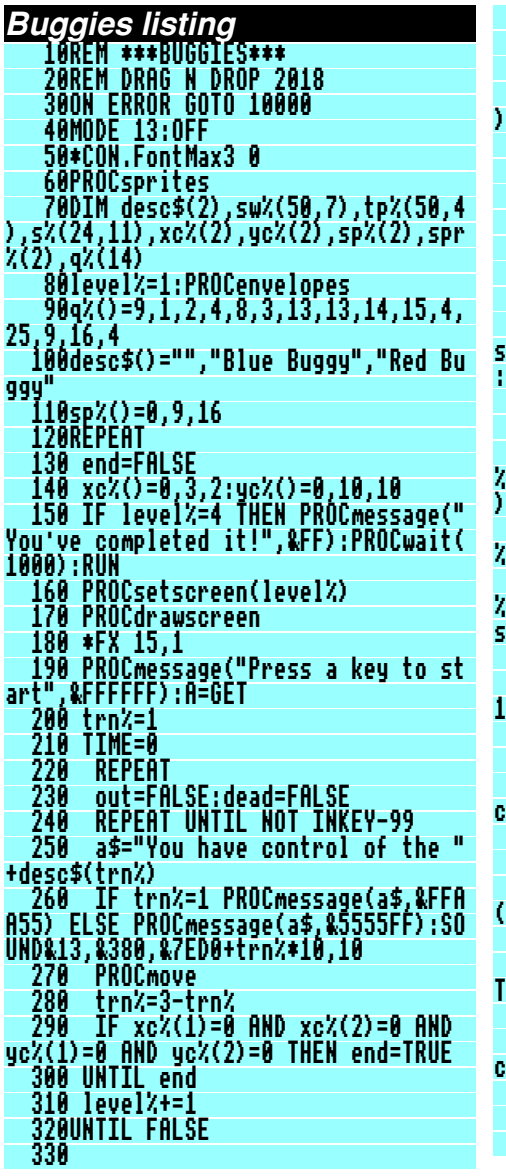

 340DEFPROCdrawscreen 350FOR Y%=11 TO 1 STEP -1 360FOR X%=1 TO 24 370PROCsprite2(X%,Y%,q%(s%(X%,Y%)) 380NEXT, 390VDU 28,0,3,39,0 400ENDPROC 410: 420DEFPROCmove 430tx%=xc%(trn%) 440ty%=yc%(trn%) 450IF tx%=0 AND ty%=0 THEN PROCmes sage(desc\$(trn%)+" is out.",&FFFF00) :ENDPROC 460PROCprintbuggies 470REPEAT 480IF INKEY(-17) THEN level%=level %-1:xc%(1)=0:xc%(2)=0:yc%(1)=0:yc%(2 )=0:out=TRUE:GOTO 580 490IF s%(tx%,ty%)=12 THEN spr%(trn %)=1:GOTO 510 500IF s%(tx%,ty%-1)=0 OR s%(tx%,ty %-1)=11 THEN PROCfall:GOTO 550 ELSE spr%(trn%)=0 510IF spr%(trn%)=1 AND ty%<10 THEN PROCup:GOTO 550 ELSE IF spr%(trn%)= 1 AND ty%=10 THEN spr%(trn%)=0 520IF INKEY-98 PROCleft 530IF INKEY-67 PROCright 540IF INKEY-105 PROCteleport:tx%=x c%(trn%):ty%=yc%(trn%):GOTO 580 550xc%(trn%)=tx% 560yc%(trn%)=ty% 570PROCcheck:tx%=xc%(trn%):ty%=yc% (trn%) 580trn%=3-trn% 590IF xc%(trn%)=0 AND yc%(trn%)=0 THEN GOTO 610 600PROCcheck 610trn%=3-trn%:tx%=xc%(trn%):ty%=y c%(trn%) 620UNTIL INKEY-99 OR dead OR out 630ENDPROC 640:

 650DEFPROCprintbuggies 660PROCsprite2(xc%(1),yc%(1),10) 670PROCsprite2(xc%(2),yc%(2),17) 680ENDPROC 690: 700DEFPROCleft 710IF s%(tx%-1,ty%)<>0 AND s%(tx%- 1,ty%)<>11 THEN ENDPROC 720IF xc%(trn%)=xc%(3-trn%)+1 AND xc%(trn%)>3 AND yc%(trn%)=yc%(3-trn% ) THEN IF s%(xc%(trn%)-3,yc%(trn%))= 0 OR s%(xc%(trn%)-3,yc%(trn%))=11 TH EN PROCteleportto(trn%,xc%(trn%)-3,y c%(trn%)):ENDPROC 730IF xc%(trn%)=xc%(3-trn%)+1 AND yc%(trn%)=yc%(3-trn%) THEN ENDPROC 740FOR I%=1 TO 12 750PROCsprite( tx%\*48-48-I%\*4,ty%\* 80-80,sp%(trn%)+3-(I% MOD3) ):PROCwa  $it(3)$  760NEXT 770PROCpos(tx%,ty%,0) 780tx%=tx%-1:xc%(trn%)=tx% 790PROCprintbuggies 800ENDPROC 810: 820DEFPROCright 830IF s%(tx%+1,ty%)<>0 AND s%(tx%+ 1,ty%)<>11 THEN ENDPROC 840IF xc%(trn%)=xc%(3-trn%)-1 AND xc%(trn%)<21 AND yc%(trn%)=yc%(3-trn %) THEN IF s%(xc%(trn%)+3,yc%(trn%)) =0 OR s%(xc%(trn%)+3,yc%(trn%))=11 T HEN PROCteleportto(trn%,xc%(trn%)+3, yc%(trn%)):ENDPROC 850IF xc%(trn%)=xc%(3-trn%)-1 AND yc%(trn%)=yc%(3-trn%) THEN ENDPROC 860FOR I%=1 TO 12 870PROCsprite(tx%\*48-48+I%\*4,ty%\*8 0-80,sp%(trn%)+3-(I% MOD3)):PROCwait (3) 880NEXT 890PROCpos(tx%,ty%,0) 900tx%=tx%+1:xc%(trn%)=tx% 910PROCprintbuggies

Drag 'N Drop | Winter 2018 | [www.dragdrop.co.uk](http://www.dragdrop.co.uk) | 22

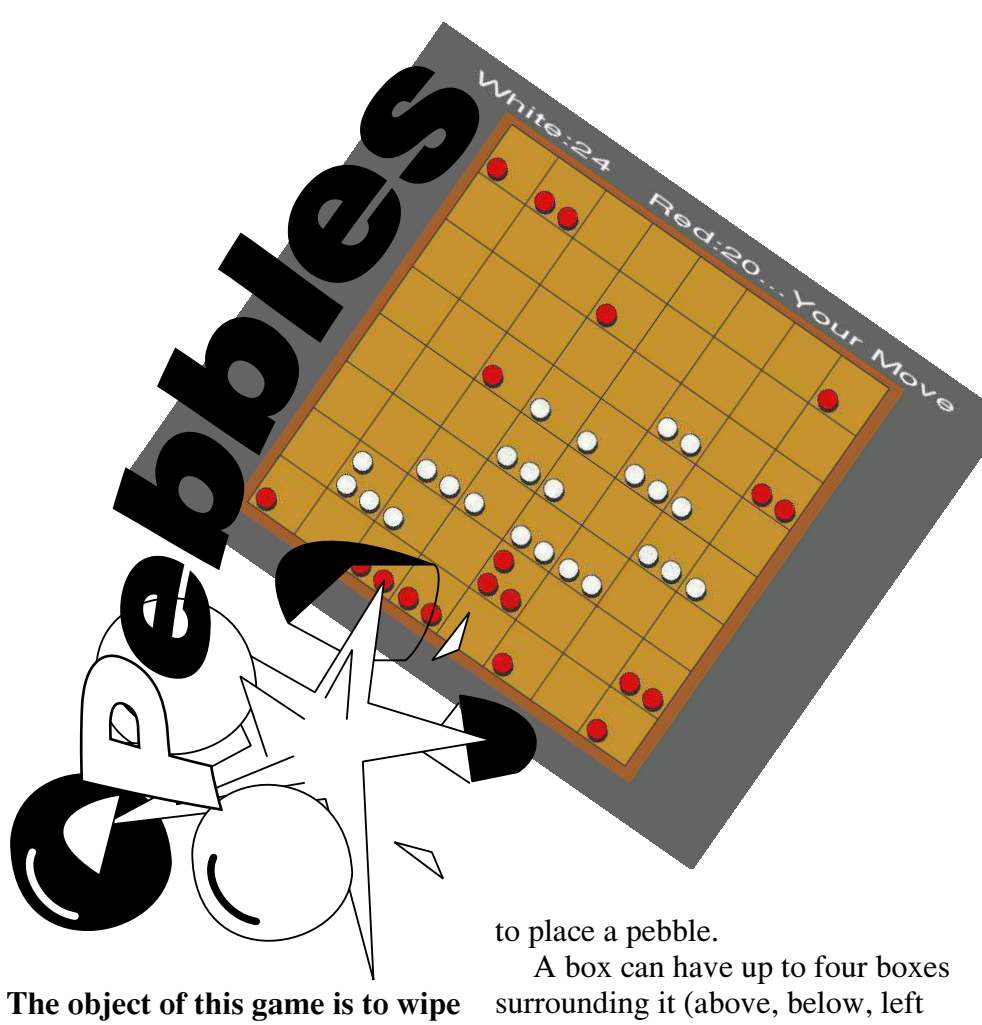

# **out the computer's red pebbles.**

You are white and play takes place on a board of  $8 \times 8$  boxes. Move and click the mouse pointer

and right). When the box contains the same number of pebbles as there are surrounding empty boxes, it explodes and adds a pebble to each

of the surrounding boxes.

A chain reaction can be set off if the boxes surrounding the boxes contain the same pebbles as their surrounding boxes and so on.

If a pebble explodes into a box containing the opponent's pebbles then these are taken over.

#### **Pebbles listing**

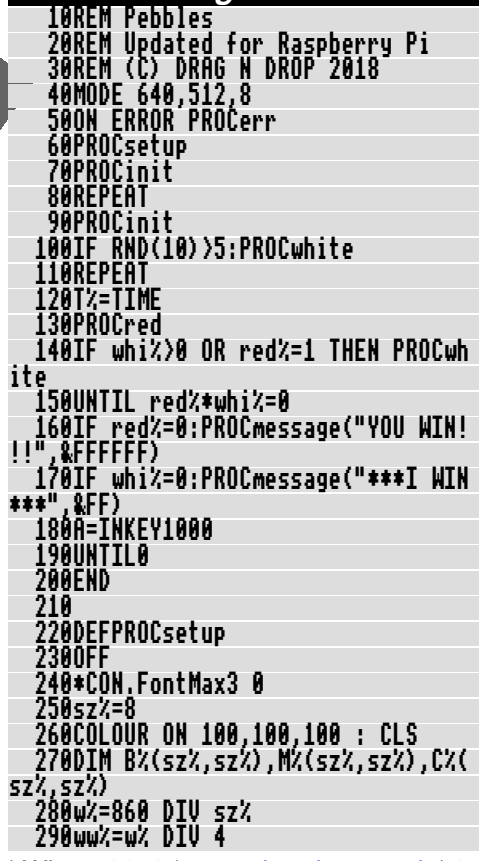

Drag 'N Drop | Winter 2018 | [www.dragdrop.co.uk](http://www.dragdrop.co.uk) | 27

#### **Unlike other computer operating systems, which use file 'extensions' to identify what the file does, RISC OS uses file 'types'.**

The file type of a file can be amended in the filer window by clicking on the file with the Menu button and choosing File 'xyz'  $>$  Set Type and typing the threetype, or entering the equivalent name. For example FFF or Text for a text file, ff9 or Sprite for a sprite file and so on.

It isn't very easy to remember all of these numbers and names and they're inconsistent: a sprite is filetyped Sprite not Spritefile but a Draw file is Drawfile! The program presented here is a short desktop

application which makes life easier by allowing you to set filetypes pictorially.

You set the filetype from a graphical display of all the filetypes your Raspberry Pi knows about, then drag a file (or selection of files) to the iconbar and the computer changes the files for you.

Firstly type in and run Listing 1 which sets up the application directory !SetTyper with a suitable application sprite, !Boot and !Run files inside.

digit hexadecimal file inside !SetTyper as !RunImage. Then type in Listing 2 and save it sometimes files have Check that there are no errors and double click the application to install on the iconbar. It's traditional for RISC OS applications to position themselves on the left of the icon bar if they work on files and the right of the iconbar for other operations.

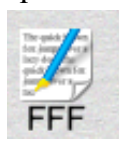

 Since !SetTyper manages files it lodges itself on the left hand side of the iconbar – adjacent to the

Apps directory, or Ram disc if you've set one up.

The text file and FFF underneath shows that the application defaults

to setting any file types dragged to it to text.

To choose another file type, click the select button on the text icon and a window opens showing known file types as a list of miniature icons with the textual filetype next to them.

Because of the way RISC OS works,

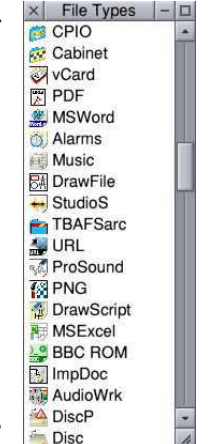

a textual type but not an icon, in which case the icon is shown as a question mark.

Simply click on the desired file

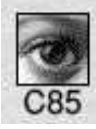

type (with any mouse button) and the icon in the icon bar will change accordingly. Now drag a

file or files to the icon and the file types will be set.

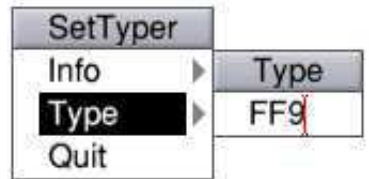

Note that there is the option of